# Antecedentes y contenidos

# 1. Antecedentes del Atlas de Historia Antigua

# Multimedia aplicada a la cartografía

La posibilidad de aprovechar las características de los sistemas multimedia para complementar la información gráfica tradicional de los mapas impresos se ha revelado como una herramienta de comunicación potente que amplia considerablemente el rol comunicativo de los mapas. Estas herramientas interactivas permiten bajo demanda del usuario acceder a diversa información asociada al territorio representado que complementa la representación gráfica.

Normalmente esta cartografía se almacenaba y consultaba sobre un formato estable y se accedía a la información mediante un lector adecuado, normalmente sobre formato magnético ó bien desde Cd, con lo que esa información no era susceptible de ser actualizada una vez grabada. La innovación de nuestros días consiste en la posibilidad de transmitir información espacial sobre una cartografía accesible a través de Internet.

Este proyecto pretende la aplicación de diversos recursos software disponibles para la creación de un atlas optimizado que hace posible su consulta a través de Internet.

#### Internet como soporte cartográfico

Lo común en la actualidad es que la cartografía en documentos web se limite exclusivamente a imágenes tipo ráster, de mapas de bits, sin posibilidad de interacción alguna y con una calidad visual muy limitada debido a las características intrínsecas de este formato.

Actualmente se está abriendo un claro camino para la cartografía en Internet gracias a la aparición de formatos vectoriales tipo Macromedia Flash, Adobe LiveMotion, etc., formatos que posibilitan un total tratamiento multimedia de la cartografía; jerarquización de la información en capas, zooms ilimitados, animaciones, hiperenlaces sobre elementos tanto gráficos como textuales, etc.

Si además tenemos en cuenta que el tamaño de los ficheros vectoriales es mínimo con respecto a los ficheros tradicionales de mapas de bits y que al contrario de la cartografía en CD podemos actualizar fácilmente los contenidos, llegamos a la conclusión de que Internet ofrece un paso más allá en cuanto a la difusión y consulta de cartografía temática.

#### Atlas de Historia Antigua

Se propone la creación de un Atlas básico de Historia Antigua adecuado y válido, tanto para su utilización sobre CD como para poder ser consultado a través de Internet, adaptándose a la operatividad e interactividad de cada medio. Alumnos de historia podrán consultar el atlas vía Internet o solicitar una copia del CD para su uso privado y el profesor podrá usar el CD en sus explicaciones en el aula.

#### Nivel de los contenidos

Uno de los problemas del actual currículum de las enseñanzas medias es que la historia de la antigüedad es un tema que los alumnos han estudiado tan solo en primero de E.S.O. y, por tanto, cuando llegan a la Universidad asignaturas como las citadas anteriormente les resultan completamente desconocidas y les resulta muy difícil enfrentarse a la bibliografía especializada (en este caso a los atlas históricos existentes) sin un material intermedio que les sirva de introducción. El atlas básico de Historia Antigua está pensado para contener los datos históricos fundamentales que un alumno universitario de primer ciclo debe conocer para la correcta preparación de la materia de Historia Antigua Universal.

#### Objetivos básicos del proyecto

Los dos objetivos primordiales que se pretende conseguir con la realización de este proyecto son los siguientes:

- 1. Explorar de un modo práctico las posibilidades que en estos momentos ofrece Internet para la difusión de cartografía temática.
- 2. La creación de nuevas herramientas de navegación y visualización de cartografía que se adapten a la mayor tipología de mapas posible.
- 3. Dar una alternativa adecuada a los métodos actuales de visualización cartográfica, por medio de un análisis exhaustivo de la ergonomía de uso de los mapas electrónicos.

# 2. Contenidos temáticos del atlas

Los apartados fundamentales, en cuanto a la estructura del atlas, son los siguientes:

Mapas físicos introductorios. Como antesala a cada civilización se ha realizado un mapa físico interactivo del área de influencia de cada una de ellas. Estos mapas físicos están dotados de relieve gracias a la materialización de sus correspondientes modelos digitales del terreno. Estos modelos también sirven para implementar de una forma muy precisa tanto la proyección como el relieve a los diferentes mapas temáticos de cada área. Estos mapas introductorios son fundamentales habida cuenta del escaso conocimiento que los alumnos muestran, generalmente, de los accidentes geográficos de áreas como el Próximo y Medio Oriente.

### Mapas temáticos históricos

Para cada cultura se han desarrollando diferentes mapas temáticos que sirven como apoyo a la comprensión de la evolución histórica de pueblos, ciudades, culturas e imperios, rutas comerciales, lenguas, religiones, etc.

Los mapas del Atlas básico de Historia Antigua son los especificados a continuación. (Se han realizado para la presentación de este proyecto un total de 8 mapas físicos introductorios y 30 mapas temáticos; en gris claro se señalan los mapas que pueden ser realizados en una fase posterior a la del proyecto fin de carrera que aquí se presenta).

# Mapas físicos introductorios

Próximo Oriente: Desde Anatolia y Siro Palestina hasta Mesopotamia. Oriente Medio: Desde Mesopotamia hasta el Indo. Lejano Oriente: Desde el Indo hasta Japón. Egipto. El mundo Mediterráneo (Norte de África, Sur de Europa, Oeste de Asia). El Mundo griego. La península Itálica y Sicilia. La península Ibérica. Europa Continental.

### Mapas históricos

1. El comercio en el Próximo Oriente Antiguo y sus rutas

2. Pueblos históricos, lenguas y escrituras de Egipto y el Próximo Oriente Antiguo.

3. Mesopotamia en el III milenio a.C. El Imperio de Akkad y la III dinastía de Ur. (3000- 2000 aC.)

3.1 El Imperio de Akkad

3.2 la III dinastía de Ur. (3000-2000 a.C.)

- 4. Egipto hasta la mitad del segundo milenio a.C. (2800-1500 a.C.)
	- 4.1 Época predinástica
	- 4.2 Imperio antiguo
	- 4.3 Imperio medio
- 5. El Próximo Oriente Antiguo en la época de Hammurabi de Babilonia (1790-1750 a.C.)
- 6. Evolución del Imperio Asirio (entre el periodo de los siglos XX-VII a.C.).
- 7. El Próximo Oriente Antiguo entre 1600 y 1200 a.C.
	- 7.1 De 1600 a 1380 a.C.
	- 7.2 De 1380 a finales de siglo XIV a.C.
	- 7.3 De siglo XIV a 1200 a.C.
- 8. Los grandes imperios de la primera mitad del I milenio a.C. (1000-500 a. C.)
	- 8.1 Imperio Asirio

# 8.2 Imperio Neobabilónico

9. La antigua India (1500-232 a.C.)

10. China Antigua desde el primer milenio a.C. hasta la llegada de la dinastía Han (1000 a. C.-200 a.C.)

- 11. Palestina desde el reinado de David hasta los Macabeos (960-157 a.C.)
- 12. La expansión griega y fenicia (750-550 a.C.)
- 13. El Imperio Persa (614-334 a. C.)
- 14. Regiones lingüísticas de la Hélade.
- 15. Las Guerras Médicas: Aliados, fronteras, fases y sucesos.
- 16. La guerra del Peloponeso.
- 17. Pueblos indígenas de la Península Itálica.
- 18. Lenguas de la Península Itálica (siglos V y IV a. C.)
- 19. El Imperio Macedónico (bajo Filipo y Alejandro Magno)
- 20. El mundo helenístico desde el año 301 hasta el 229 a.C.
- 21. El Imperio Parto.
- 22. El Reino de Cartago desde las Guerras Púnicas hasta el reinado de Masinissa.
- 23. Pueblos indígenas de la península Ibérica, ciudades, cecas, documentos epigráficos.
- 24. La expansión de Roma durante la República (202 a. C.- 31 a.C.)
- 25. La conquista romana de Hispania (218-19 a.C.).
- 26. Las conquistas de César.
- 27. China durante la dinastía Han (200 a.C.- 220 d.C.)
- 28. El Imperio romano desde Augusto hasta Adriano (31 a. C. -138 d.C.)

29. Palestina desde el reinado de Herodes hasta el principado de Tiberio (entre los siglos I a.C.- I d.C.)

- 30. Circunscripciones administrativas de Hispania (siglos I y II)
- 31. Colonias y núcleos urbanos de Hispania (siglos I y II)
- 32. Red viaria de Hispania (siglos I y II)
- 33. Recursos económicos de Hispania (siglos I y II)
- 34. El mundo conocido en el siglo II d.C.
- 35. La reformas administrativas de Diocleciano y Constantino. (284-337 d.C.)

36. Hispania durante el Dominado: reforma de las divisiones administrativas y explotación de los recursos económicos.

# 37. La expansión del cristianismo, de las religiones orientales y el fenónemo monástico.

- 38. La expansión de los pueblos germánicos.
- 39. Reinos Germánicos.
- 40. Los pueblos de las estepas euroasiáticas en el siglo V d.C.

# Resumen de la Aplicación

# 1. Encuadres de trabajo

En el esquema que se muestra a continuación aparece el área del mar mediterráneo y sobre la misma situados los encuadres pertenecientes a cada uno de los encuadres de trabajo sobre los que se ha trabajado. De cada encuadre (que en ese atlas se puede asimilar a una '*área*' o '*cultura*') se ha creado un mapa físico y un mapa base, este último para que sirviera de soporte para los diferentes mapas temáticos de cada una de las áreas.

La numeración y denominación de estas áreas en el esquema inicial que a continuación se muestra es la siguiente:

1 Próximo Oriente Antiguo ( Cian ) 2 Medio Oriente Antiguo ( Verde claro ) 3 Lejano Oriente ( Sin reseñar ) 4 Egipto ( Azul eléctrico ) 5 El mundo Mediterráneo ( Naranja otoñal ) 6 El mundo Griego ( Magenta ) 7 El mundo Romano ( Verde musgo ) 8 La Península Ibérica ( Rojo ) 9 Europa continental ( Verde )

Nota: El encuadre 3 correspondería al Lejano Oriente, pero como se ha comentado anteriormente, esta área correspondería a una posible ampliación del atlas.

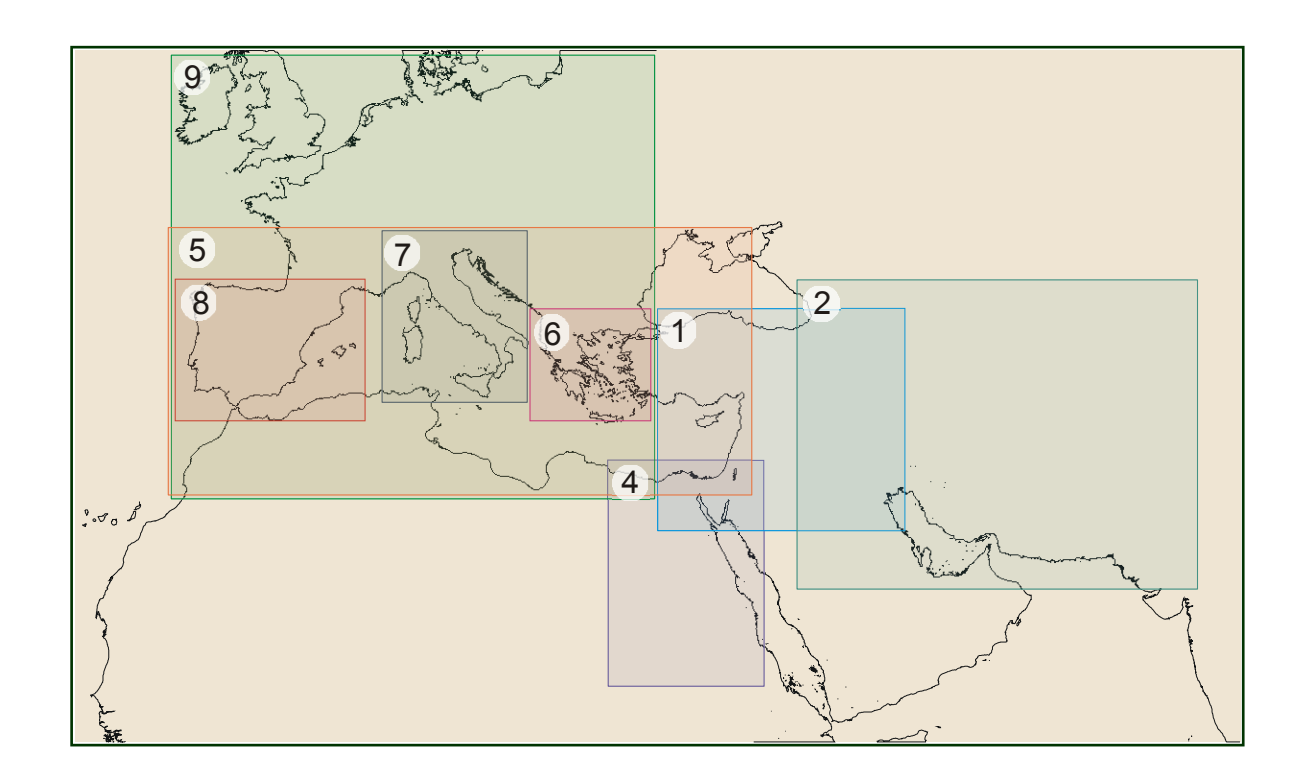

# 2. Previo de presentación.

En primer lugar se ha realizado una parte de presentación del Atlas de Historia, en la que se desarrollan en profundidad aspectos de información general acerca del Atlas, Antecedentes, contenidos y listado de los mapas desarrollados, autores, requisitos técnicos, actualizaciones, etc. Esta presentación sirve, además, como filtro para los usuarios que no tengan unos requisitos de resolución.

Desde este mismo inicio, se ha querido 'eliminar' visualmente el navegador con el cual se visualiza el atlas, para conseguir un aspecto idéntico independientemente del ordenador utilizado.

Este previo se ha programado básicamente en HTML, eliminando visualmente el navegador por medio de órdenes en Javascript, y encuadrando el contenido en un rectángulo de 800x600 pixels por medio de marcos recursivos.

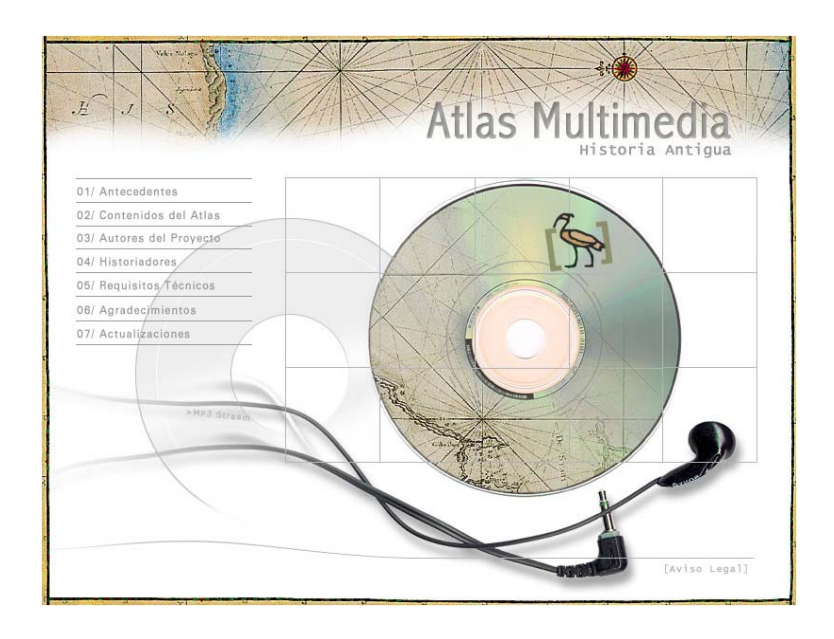

Un aspecto importante es el siguiente; el atlas está pensado para una resolución mínima de 1024x768 pixels; para '*filtrar*' a los usuarios con resoluciones inferiores, y aunque ya anteriormente a la entrada al previo la aplicación chequea la resolución del usuario y advierte de la resolución recomendada, se recurre a lo siguiente:

Una vez dentro de la presentación, un usuario con una resolución de 800x600 pixels puede ver correctamente la misma, pero no podrá acceder al atlas, ya que los botones o iconos de entrada están colocados en los marcos recursivos, es decir, fuera de ese ámbito de 800 x 600 pixels, luego un usuario con esta resolución no puede visualizarlos.

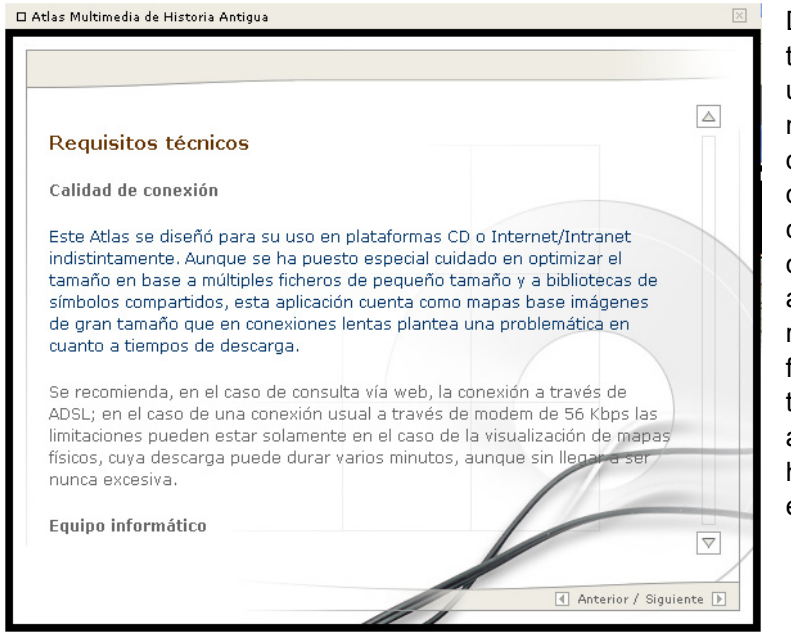

De esta manera también se filtra a los usuarios cuyo navegador no disponga del '*plugin*' de Flash correspondiente, ya que el botón de acceso está realizado en este formato, luego tampoco podrá acceder al atlas hasta que no instale el '*plugin'*.

Una vez abrimos y accedemos al atlas, pasamos a la aplicación propiamente dicha, realizada ya íntegramente en Flash.

# 2. Herramientas de visualización cartográfica

En todos los mapas, tanto físicos como temáticos, así como en los planos urbanos de las ciudades, se ha implementado el mismo sistema de visualización dinámico, acompañado de otras herramientas que lo complementan.

El que todos los mapas lleven el mismo sistema es posible gracias a su gran versatilidad, porque se puede adaptar con relativa facilidad a cualquier número de capas de información y sea cual sea su complejidad y propiedades.

#### El navegador dinámico del atlas

Lo que se ha pretendido en este proyecto es programar una herramienta de navegación y visualización de mapas que pueda combinar las virtudes de ambos métodos. Estas propiedades son resumidas a continuación:

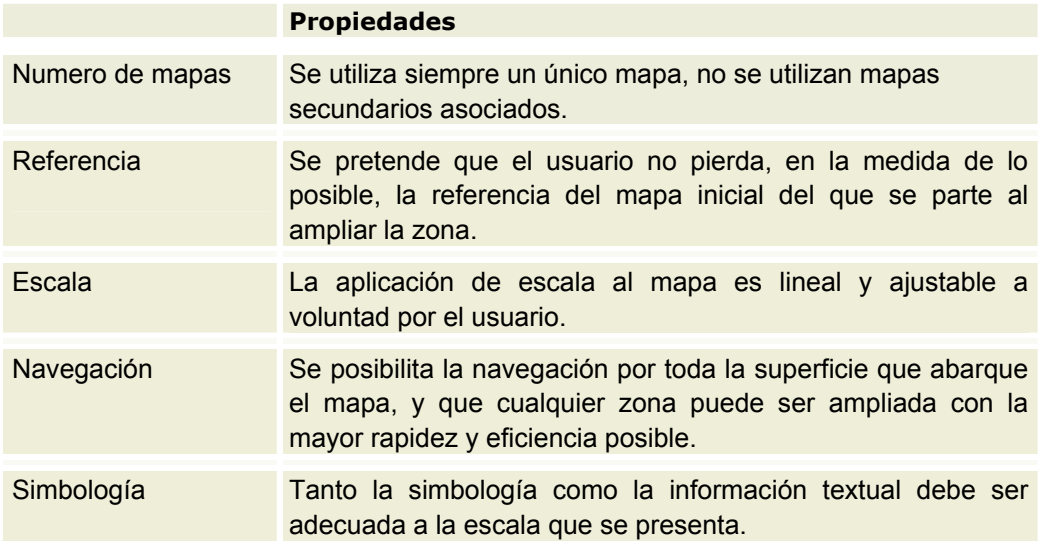

Para explicar mejor las soluciones que se han adoptado, separaremos en su análisis el sistema que se ha programado en este atlas en dos partes, la navegación y la visualización.

#### **Navegación**

El sistema consiste en que asociado al mapa se presenta un mapa en miniatura del que se pretende visualizar. Al ampliar cualquier zona del mismo, sobre este pequeño mapa aparecerá marcada la zona que se ha ampliado, con lo cual el usuario tendrá siempre una referencia de posición aunque ya no vea el inicial. La marca sobre la zona ampliada sirve para desplazar el mapa en todas direcciones, esto es lo que se suele denominar '*panner*'. Es un sistema alternativo al clásico de mover el mapa pulsando y arrastrando directamente sobre el mismo con el cursor, más intuitivo pero que puede entrar en conflicto con las zonas activas que se puedan encontrar sobre la superficie del mapa.

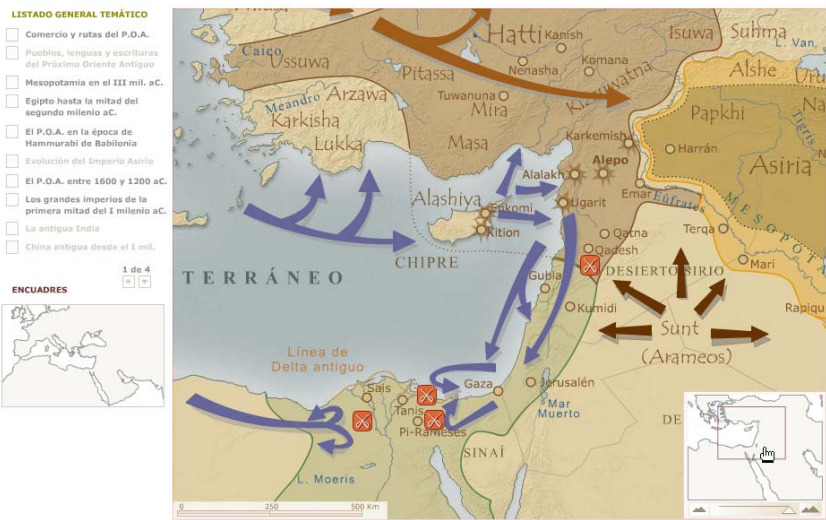

tre 1600 y 1200. De siglo

El zoom es totalmente lineal y ajustable, no está limitado en tramos, luego el control del mismo se ofrece por medio de una pequeña barra deslizadora.. A la derecha aumenta el zoom, a la derecha este disminuye. Directamente se puede, también, aplicar el zoom máximo o el mínimo al mapa por medio de dos botones.

#### Visualización

Como es el usuario el que va a decidir tanto la escala del mapa como la zona que desea visualizar, ha de ser el propio sistema el que analice la escala en la que se encuentra el mapa y decida de modo automático lo que va a poder visualizar el usuario y la forma en la que esta información se va a presentar. Ha de ser capaz de generalizar entidades lineales, capas textuales e incluso variar la simbología.

Hay otra variable que el sistema es capaz de asociar a la visualización. Existirán textos rotulados que son visibles desde la escala más pequeña, conforme esta aumenta, el texto irá también aumentando proporcionalmente de tamaño. Esto hace que el tamaño del texto en el máximo nivel de zoom sea desproporcionado con respecto a su entorno, y además el '*peso*' visual del mismo rompe el equilibro visual del mapa.

Para corregir este problema se respeta que el zoom aumente también proporcionalmente el tamaño del texto, pero al mismo se le aplica un valor de opacidad que irá disminuyendo a la vez que el texto aumenta. Esto logra que el texto aparezca ligeramente transparentando, con lo cual pierde fuerza y 'peso' visual y además logra dar sensación de que afecta a una notable superficialidad del mapa, tal como corresponde a su nivel de importancia.

Las relaciones no son fijas para todos los mapas, sino que se programan específicamente para adaptarse a las características de cada uno de ellos. Desde los planos urbanos de las ciudades, en los que únicamente es la información textual la que se clasifica en niveles, hasta los complejos mapas físicos y temáticos, en los que incluso de debe jerarquizar los atributos lineales para una correcta visualización.

### Opciones comunes para todos los mapas

El gestor de visualización desarrollado anteriormente está presente en toda la cartografía del atlas (8 mapas físicos, 30 mapas temáticos y 16 planos urbanos). El usuario para visualizar todos estos mapas dispone de determinadas herramientas comunes a todos los mapas.

Estas herramientas son el navegador dinámico, el gestor de texto y la escala gráfica. Hay que reseñar que esta última funciona conjuntamente con el navegador, luego no es una herramienta en sí, sino que sirve para dar escala al mapa.

# Navegador dinámico

El navegador, representado por la lupa, es de tipo dinámico, y está programado con el gestor de información visual automática que se ha explicado anteriormente. Esta lupa esconde el navegador propiamente dicho, ya que al ser el área del visualización del mapa relativamente pequeña, se ha optado por ocultar el cuerpo rectangular del navegador. Accionando este icono aparece el navegador, ocupando la esquina inferior derecha del mapa. Una vez modificados los parámetros del mapa (escala y posición relativa a la ventana de visualización), simplemente saliendo con el puntero de la parte ocupada por el navegador, este se ocultará automáticamente, dejando ver la parte del mapa que anteriormente ocultaba.

La estructura del navegador se presenta como una miniatura del mapa, dos pequeños botones de zoom máximo y mínimo y entre medias una pequeña barra deslizadora. Pulsando el botón derecho visualizaremos el mapa con el máximo de zoom disponible, accionando el izquierdo volveremos a su disposición inicial. Pulsando y arrastrando la barra deslizadora, graduaremos el zoom aplicado al mapa dinámicamente, de un modo totalmente lineal.

En el cuadro de vista situado en la miniatura de la imagen quedan representados en todo momento los límites de la zona de visualización del mapa. Este marco de color rojizo sirve, además, para poder desplazar el mapa en todas direcciones (función panner), simplemente arrastrando con el ratón el marco sobre la miniatura.

# Gestor de texto

Un pequeño botón situado en la esquina superior derecha representado por una letra 't' encerrada con un círculo sirve para activar y desactivar la capa de texto del mapa, posibilitando así una navegación limpia y sin texto en el mapa. Solo se presenta en los planos de ciudades. En los mapas físicos y temáticos esta opción no existe, ya que la activación o desactivación de texto se realiza desde el gestor de capas.

# Escala gráfica

Todos los planos tienen en la parte inferior izquierda su correspondiente escala gráfica. Como a los mismos se les ha dotado de la posibilidad de variar dinámicamente su escala, esta escala gráfica también se debe acomodar a la escala aplicada, escalándose proporcionalmente en el eje de las x, de un modo automático y lineal. Se ha tenido en cuenta el tamaño de la misma en el caso de zoom máximo para que nunca quede por debajo del navegador dinámico.

# Ayuda en pantalla

Como referencia para las distintas herramientas, al dejar dos segundos el cursor posicionado encima de las herramientas que acompañan al mapa (navegador, gestor de texto y escala gráfica) aparece una etiqueta de texto con el nombre de la misma.

# 3. Mapas físicos

# Opciones comunes para todos los mapas físicos

En la columna de la parte izquierda de la pantalla, se presentan los iconos de acceso a las siguientes opciones tanto de información como de visualización de los mapas físicos. Éstas son todas las opciones disponibles:

# Listado de mapas físicos

 Se despliega el listado de todos los mapas físicos disponibles, 8 de un total de 9. Si pasamos el ratón por encima del listado irá apareciendo sobre un mapa clave del mediterráneo situado debajo aparecerá el área exacta que comprende cada mapa señalizado. Pulsando cualquiera de ellos se abrirá en el área de visualización.

Al igual que sobre el listado, sobre el mapa clave también se puede acceder a cualquiera de los encuadres, ya que también es sensible al puntero del ratón.

### Gestor de capas

Desde aquí se puede controlar la visualización de todas y cada una de las capas de entidades de los mapas físicos.

Existen 10 capas disponibles y todas ellas están agrupadas de la siguiente forma:

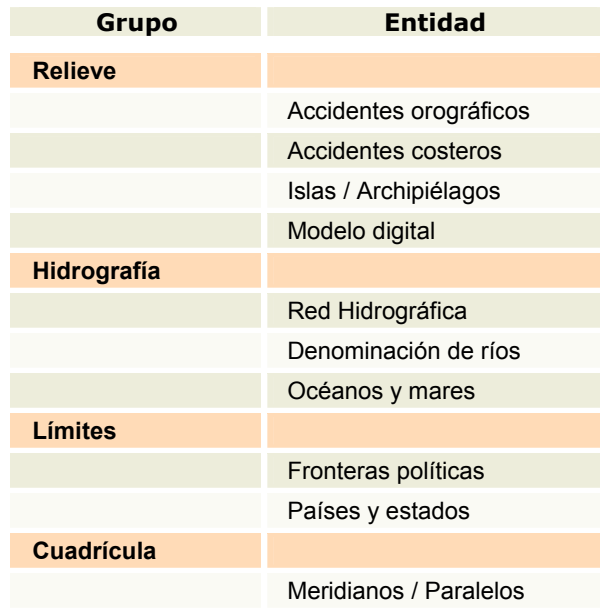

Cualquiera de ellas se pueden activar y desactivar a voluntad. Cuando una capa se desactiva queda marcada en gris. Los estados de activado/desactivado de los botones quedan memorizadas incluso cuando se navegue por otras opciones.

Al contrario que en otras aplicaciones similares, la capa no se apaga y se enciende inmediatamente. Por programación se obliga a que la capa se desvanezca o aparezca suavemente. Esto hace que el usuario pueda visualizar mucho mejor qué cambios están aconteciendo en el mapa, lo que es muy difícil lograr si las capas aparecen y desaparecen de repente. Un efecto secundario es que puedan producirse cruces entre el estado del botón y el de la capa (es decir, que no coincidan) si se accionan muy rápidamente los botones. Se ha asegurado por programación que estos cruces de estado no van a poder producirse nunca.

Destacar que el modelo digital también se puede desactivar, quedando el mapa con un simple relleno del perfil de costas. Desactivar el modelo digital puede ser muy adecuado cuando queremos convertir el mapa físico en un mapa político, por ejemplo.

### Escala hipsométrica

Informa de la relación entre la escala de tintas hipsométricas aplicadas al mapa físico y los intervalos de altura a los que afectan.

### Simbología

Se muestra la leyenda con la simbología que se ha utilizado en el mapa. Los signos están también, como en el caso del gestor de capas, agrupados en relieve, hidrografía, límites y cuadrícula. Aparecen un total de 19 signos convencionales.

#### **Bibliografía**

En este apartado aparecen los atlas de referencia general utilizados para la rotulación de los mapas, así como una reseña con los créditos de la aplicación: título del proyecto, autores de la programación y la cartografía, aviso legal de propiedad, etc.

### Proyección

Se especifica variada información técnica del mapa físico que está siendo visualizado. La proyección utilizada y su tipo (en todos los casos Mercator), las coordenadas geográficas de las esquinas del encuadre, así como la cota máxima y la cota mínima del terreno. También, aunque todos los mapas llevan su propia escala gráfica, se especifica como referencia el tamaño de la ventana de visualización en píxels y el tamaño en kilómetros de la unidad mínima de visualización en pantalla (el píxel).

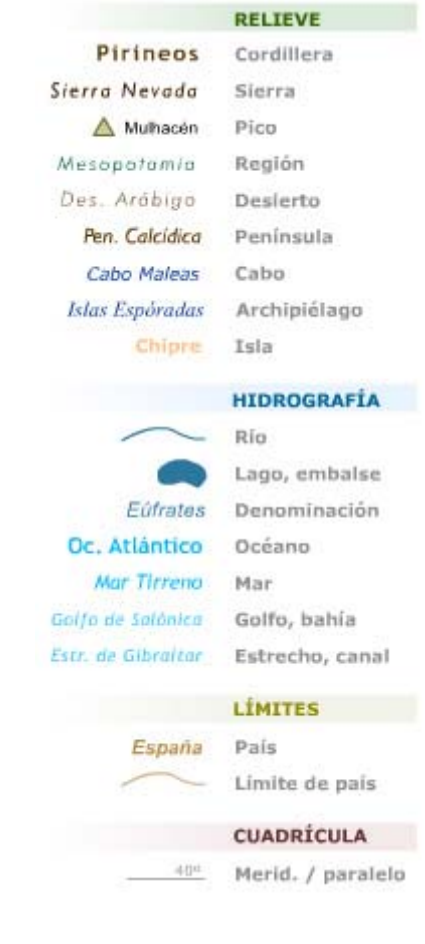

# 4. Mapas temáticos

#### Opciones comunes para todos los mapas temáticos

Al igual que en los mapas físicos, en la columna de la parte izquierda de la pantalla, se presentan los iconos de acceso a las siguientes opciones tanto de información como de visualización de los mapas temáticos. Las opciones disponibles son las siguientes:

#### Listado de mapas temáticos

Aparece un listado de todos los mapas temáticos disponibles paginados de 10 en 10, para un total de 40 mapas de los que 30 están disponibles. Como en el caso de los mapas físicos, también aparece un mapa clave de la zona del mediterráneo. Al desplazar el ratón por encima del listado aparecen marcados sobre el mapa clave el encuadre al que pertenece el mapa temático seleccionado. El mapa clave también es sensible, y permite, pulsando el encuadre correspondiente, listar los mapas agrupados esta vez por encuadres.

#### **LISTADO GENERAL TEMÁTICO**

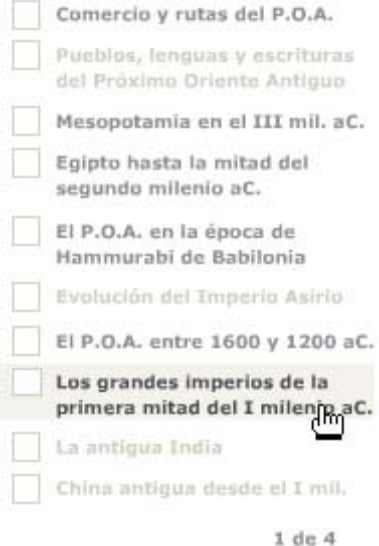

 $\eta$  ,  $\eta$ **ENCUADRES** 

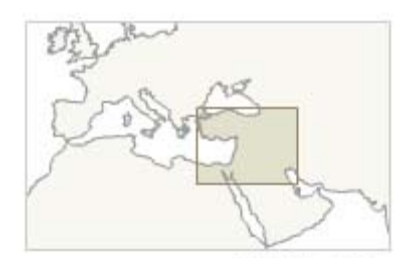

Imperio Asirio Imperio Neobabilónico

Los mapas que no están accesibles aparecen en gris, tanto en el listado general como en el listado por encuadres.

Existen mapas que están compuestos por varios mapas asociados (dos ó incluso tres mapas). Cuando esto ocurre, justo debajo del mapa clave aparecen especificados el nombre de los mismos, con su correspondiente encuadre

#### Listado por encuadres

Cumple la misma función que el mapa clave del listado general, pero en este caso aparece por separado. Se puede seleccionar cualquiera de los encuadres en el mapa clave y al instante aparecerán listados los mapas temáticos que corresponden al mismo.

#### Gestor de capas

Con este menú se puede controlar la visualización de todas las capas del mapa que no son temáticas, es decir, la información física, las fronteras actuales y el relieve (modelo digital). Los botones presentan las mismas características que las comentadas para los mapas físicos, y al igual que estos, permite ocultar el modelo digital con el sombreado de los mapas.

### Simbología

En este apartado se muestra la leyenda con la simbología temática presente en el mapa, pero al contrario que en los mapas físicos, los elementos de esta leyenda son seleccionables y sirven para activar y desactivar las capas temáticas. Presentan las mismas características que los botones del gestor de capas (en gris indican capa desactivada, éstas no aparecen y desaparecen de repente sino que lo hacen suavemente, se evitan los cruces accidentales, etc.)

 Hay que advertir que pueden existir elementos que aunque en la simbología aparezcan marcados como visibles, no aparecen en el mapa a escala inicial. Esto es posible porque en vistas a la legibilidad y la lectura del mapa en el gestor de visualización se ha determinado que esa capa no se visualice hasta una determinada escala, como puede ser el caso de las ciudades. En el siguiente ejemplo se puede lo que ocurre con las ciudades en distintas escalas:

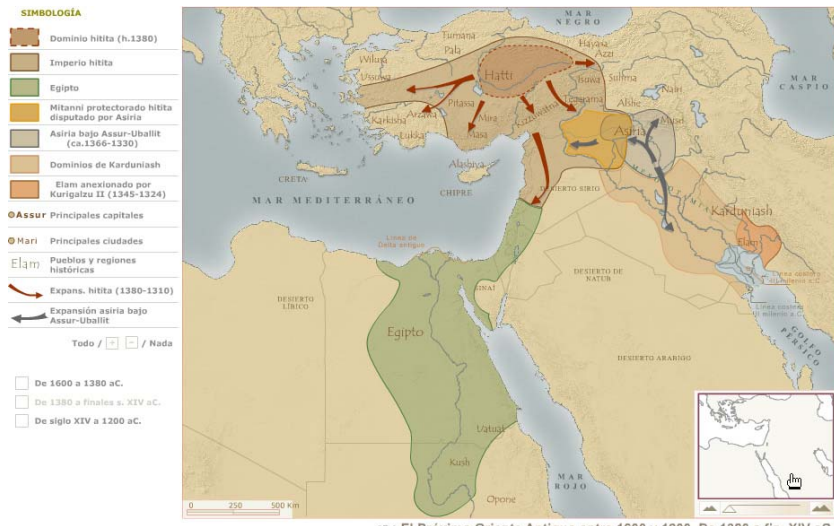

07.2 El Próximo Oriente Antiguo entre 1600 y 1200. De 1380 a fin. XIV aC

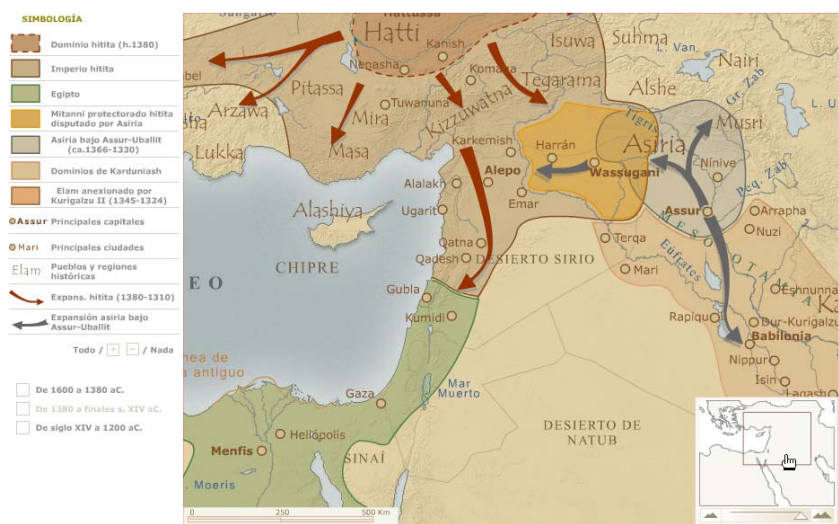

07.2 El Próximo Oriente Antiguo entre 1600 y 1200. De 1380 a fin. XIV aC.

### **Animaciones**

En determinados mapas, se presentan transiciones temporales de elementos que muestran una evolución de las conquistas o de los pueblos a lo largo del tiempo. Los controles de éstas transiciones se encuentran alojados en este apartado.

#### Bibliografía

Aquí se especifican tanto los atlas de referencia históricos consultados para la creación de los mapas temáticos como una reseña de los créditos de la aplicación: título del proyecto, autores de la programación y la cartografía, etc.

#### Glosario

Permite abrir una ventana en la que aparece un buscador de topónimos. Sólo están disponibles los relativos a los mapas temáticos de la Península Ibérica. Consta de un espacio para introducir la consulta y en la parte inmediatamente inferior un listado por orden alfabético. Al ir introduciendo los caracteres del término a buscar, el listado alfabético se irá '*limpiando*' para que solo vayan apareciendo los términos que coincidan con los caracteres que se van introduciendo.

El glosario indicará el mapa o los mapas en los que se puede encontrar este término y su situación en una cuadrícula de 3x3 del mismo en el mapa. Para facilitar la búsqueda en todos los mapas de la Península Ibérica se ha introducido en el navegador esta pequeña cuadrícula rotulada en filas y columnas.

El glosario está programado en Flash, y por esa razón resulta bastante lento para manejar y se limita mucho el número de términos que puede guardar, ya que a más términos, más lentitud de proceso. Lo ideal sería programar una aplicación con base de datos en Php ó similar, pero esta programación y el tiempo que se le debería dedicar se escapa de los objetivos de este proyecto.

### Interactividad en los mapas temáticos

Hay que destacar que muchos de los mapas temáticos son de tipo dinámico, en los que se han implementan movimientos de flechas, zonas sensibles que despliegan esquemas, pequeñas líneas temporales sensibles y recursos equivalentes, que intentan introducir de alguna manera la variable de tiempo a los acontecimientos que se presentan en el mapa.

También hay zonas sensibles en todos los elementos superficiales del mapa. En la mayoría de los mapas existen gran cantidad de superficies rellenas (incluso 10 o más), y es engorroso ir consultando la leyenda para identificar su significado. Al ser sensibles, simplemente pasando el cursos sobre ellas, aparecerá una pequeña referencia de su significado.

Por último, todas las ciudades referenciadas en el módulo de ciudades, aparecen parpadeando en los mapas, de este modo pulsando sobre su símbolo se abrirá el plano referente a esa ciudad.

# 5. Módulo de ciudades

# Opciones comunes para todas las ciudades

De izquierda a derecha, presentadas con un icono animado que aparece cuando el usuario sitúa el puntero sobre cada una de las opciones:

# Listado de ciudades

Se despliega el listado de todas las ciudades cuyos planos urbanos están disponibles. Se ha creído conveniente ordenar las ciudades aproximadamente por épocas, desde las más antigua hasta la más reciente, aunque es evidente que muchas de ellas coexistieron en el tiempo. Desde esta opción se puede acceder directamente a cualquiera de ellas. Este listado es el siguiente:

Ur, Babilonia, Alejandría, Tebas, El-Amarna, Cnoso, Micenas, Mileto, Priene, Tirinto, Troya, Atenas, Pompeya, Timgad, Roma Imperial.

# Temas

En este apartado aparece la información textual didáctica asociada a la ciudad correspondiente. Para homogeneizar este contenido, hacerlo más ameno y didáctico para el lector y huir de los textos largos y extensos se utiliza en todos ellos un mismo esquema de trabajo; una introducción a la ciudad y seguidamente una serie de temas específicos de cada ciudad bajo un epígrafe, un titular. Estos temas que son reseñados pueden ser las murallas en el caso de las ciudadelas, la planificación urbana de las ciudades en las que se utilizó la trama reticular, la descripción de las ágoras y de los edificios más singulares y representativos, etc.

Por defecto, al acceder a cualquier ciudad, lo primero que va a aparecer es la breve descripción de la ciudad.

En cuanto a su visualización, se ha descartado la utilización del clásico '*scroll*' y se ha preferido la paginación, primero porque hace más fácil y descansada la lectura (no hay que estar repetidamente posicionando el puntero sobre una barra de desplazamiento, sino marcar la opción de '*paso de página*' solo cuando se necesite) y sobre todo porque de esta forma podemos lograr una '*correspondencia*' (unívoca en este caso) con el plano asociado, intensificando más si cabe esta separación de temas. Como el texto se ha insertado paginado, cada vez que el usuario entra en una de estas páginas, en el plano aparecerán automáticamente resaltadas las partes sobre las que versa el texto. Evidentemente esto a veces no es posible, ya que se puede hacer referencia a, por ejemplo, dataciones y fundaciones de la ciudad, y no a edificios o zonas concretas de la misma.

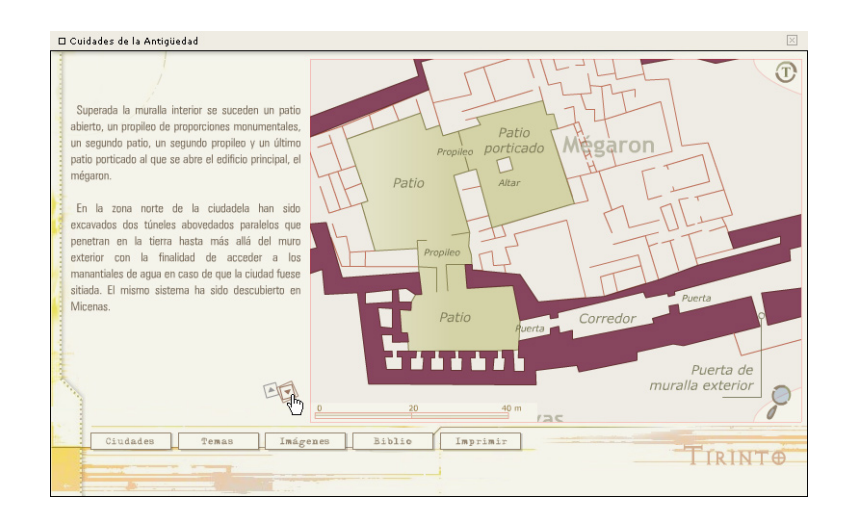

Esta correspondencia entre la información textual y la geográfica podía ser perfectamente biunívoca, es decir, en una dirección al acceder a la página en cuestión se resalta la zona geográfica o los elementos de los que se está hablando, y en otra cuando el usuario se posiciona sobre esta misma parte se puede acceder al texto asociado. Esta última dirección se programó en algunas ciudades en un primer momento, pero luego se descartó por problemas de velocidad de la película y sobre todo por lo diferente de los tamaños y de las formas de los elementos que en un mismo mapa se podían resaltar. Por supuesto esta diferencia era aún más grande al tener todos los planos la posibilidad de variar la escala dinámicamente.

#### Imágenes

Aparecen diferentes fotografías, grabados, esquemas e imágenes de las diferentes ciudades. A estas instantáneas se puede acceder también directamente desde el propio plano, pulsando sobre el edificio en cuestión.

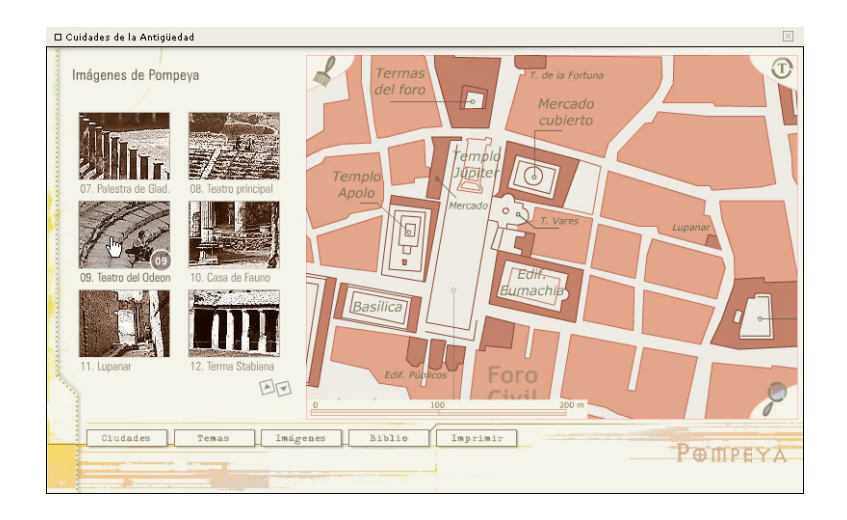

Como ejemplo en este apartado de la ciudad de Pompeya se han insertado una serie de 14 fotografías ampliables de los restos actuales de diferentes edificios que han sido recuperados por los arqueólogos, a las que además se les ha añadido información auditiva.

# Bibliografía

En este apartado se reseñan las obras de referencia que se han consultado para extraer la información tanto textual como geográfica. Autores, título, ciudad y fecha de publicación. A destacar la gran utilidad que ha supuesto Internet para la búsqueda de información de muchas de las ciudades, sobre todo en lo referente a las plantas de las ciudades, la reseña de los elementos y partes más importantes de las mismas, escalas gráficas, etc.

También aparece una reseña con los créditos de la aplicación; título del proyecto, autores de la programación y la cartografía, aviso legal de propiedad, etc.

#### Imprimir

Por último en esta opción se puede obtener una copia en formato Adobe Acrobat de toda la información textual contenida en los temas, la bilbliografía utilizada así como el plano de la ciudad. Este plano es el mismo que se puede visualizar en la aplicación y se ofrece en un documento separado al del texto. Originalmente, la composición de estos dos documentos se realizó en un archivo de Microsoft Word, pero se ofrece en

formato Adobe Acrobat para garantizar una plena portabilidad y compatibilidad para el usuario en cualquier plataforma y sistema operativo.

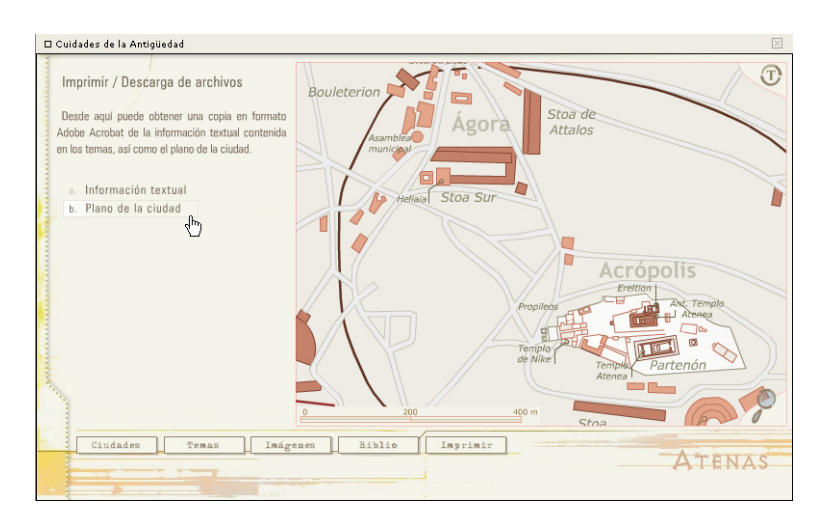

En el conjunto de este módulo de ciudades, se ofrecen 15 documentos de texto y 16 planos imprimibles (Priene está compuesto de dos planos, ciudad y ágora), lo que hacen un total de 30 documentos disponibles que suman en conjunto 71 páginas imprimibles.

#### Herramientas de visualización de la cartografía urbana

Todos los planos de ciudades tienen las mismas herramientas de visualización, situadas en la parte derecha de los mismos. Estas herramientas son el navegador dinámico y el gestor de la capa de textos del mapa. Otros elementos de referencia de los planos, que no son realmente herramientas ya que no se puede interactuar sobre los mismos, son la escala gráfica y la rosa de los vientos cuya misión es orientar el mapa.

# Navegador dinámico

El navegador, representado por la lupa, es de tipo dinámico, y está programado con el gestor de información visual automática que se ha explicado en apartados anteriores.

Recordemos que el icono lupa esconde el navegador propiamente dicho, ya que el cuerpo del navegador está oculto.

Al igual que en el resto de los mapas el navegador se presenta como una miniatura de la ciudad, dos pequeños botones de zoom máximo y mínimo y entre medias una pequeña barra deslizadora que es la que controla el zoom dinámico. El marco de referencia de la zona visualizada sirve para desplazar el mapa en todas direcciones (función panner).

# Gestor de texto

Un pequeño botón situado en la esquina superior derecha representado por una letra 't' encerrada con un círculo sirve para activar y desactivar la capa de texto del mapa, posibilitando así una navegación sin texto en el mapa.

# Escala gráfica

 Como el resto de los mapas físicos y temáticos, aparece en la parte inferior izquierda la correspondiente escala gráfica, que se acomoda automáticamente y linealmente a la escala aplicada desde el navegador.

# Rosa de los vientos

Para la orientación adecuada de cada uno de los planos, se les ha insertado una rosa de los vientos. Se intenta que siempre aparezcan en la misma posición, la esquina superior izquierda, lo que no siempre es posible. Al contrario que en la escala gráfica, la rosa de los vientos no ocupa siempre la misma posición independiente de la escala de visualización; podemos decir que este elemento está integrado dentro del mapa.

# Ayuda en pantalla

Como ayuda de referencia para las distintas herramientas, al dejar dos segundos el cursor posicionado encima de las herramientas que circundan al mapa (navegador, texto on/off, escala gráfica y en el caso especial de Pompeya la herramienta cepillo) aparece una pequeña etiqueta de texto con el nombre de la misma.

#### Acerca de la escala y de los niveles de información textual

El rango de zoom con el que se puede trabajar no es igual para todas las ciudades, en la mayoría de las mismas el valor fijado como zoom máximo de visualización es del 300%, pero en algunos casos este valor puede alcanzar el 350%. La decisión del tope máximo depende de la complejidad y riqueza del plano, sería poco lógico llegar al 350% en, por ejemplo, los planos de las ciudadelas que son bastante esquemáticos, pero imprescindible en los casos de Roma, con una información densa y detallada.

También los niveles programados para la información textual y los rangos de zoom en los que aparecen están condicionados a la complejidad de cada uno de los planos. En los menos complejos tan solo existen dos niveles de información textual, en el resto son tres los niveles en los que se acomoda dicha información.

#### El caso especial de Pompeya

A la ciudad de Pompeya se le ha añadido una herramienta adicional, el cepillo. Una vez activada, un rectángulo se situará bajo el cursor, y acompañará al mismo en su movimiento por el mapa. Este rectángulo deja ver debajo de la traza ideal de la ciudad los restos actuales y las ruinas, así como las zonas todavía no excavadas.

La herramienta cepillo es compatible con las fotos y el texto. Es decir, las áreas que muestran qué edificios tienen fotos son de diferentes colores en cada mapa, y el texto cambia de color para aumentar la legibilidad y está asociado también con el zoom, luego solo deja ver los textos con el tamaño adecuado para ser leídos.

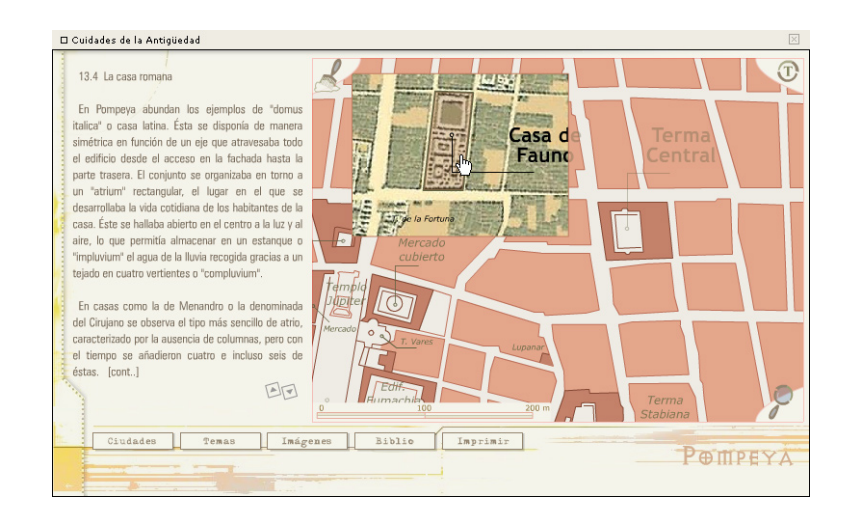

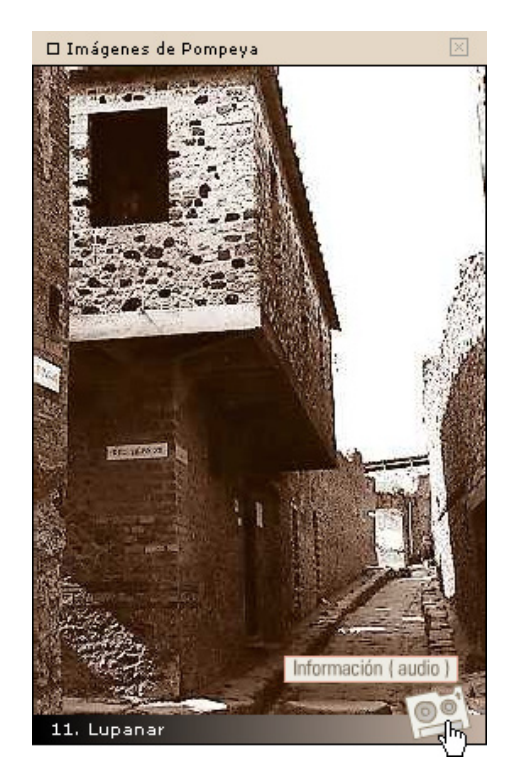

También se ofrece la posibilidad de pasar el ratón sobre los diferentes edificios de interés de la ciudad, los cuales se iluminarán. Pulsando sobre ellos se abrirá una ventana desplazable a voluntad en la que aparece la foto del elemento asociado. En el margen inferior izquierdo aparece un icono en forma de cassette, que pulsado hará posible que se inicie la explicación auditiva de la fotografía.

# 6. Otras herramientas

A todas la herramientas explicadas que afectan a la cartografía disponible del atlas, hay que sumarles otras tres utilidades generales, un menú general, una línea de tiempo y un reproductor musical.

#### Menú general

Este menú está siempre visible en la pantalla y desde el mismo se puede acceder a las tres partes fundamentales del atlas; mapas físicos, mapas temáticos y el módulo de ciudades. Pulsando cualquiera de estas opciones, se previsualizará un listado con todos los mapas disponibles en cada apartado. También abre el reproductor musical y permite salir de la página web.

#### La línea de tiempo

Esta herramienta aparece siempre visible en pantalla, y en ella se disponen todos los mapas temáticos ordenados cronológicamente dentro de una línea de tiempo. Seleccionando cualquiera de ellos, aparecerá visualizado en pantalla. Al igual que en los listados generales, los mapas no disponibles aparecen en un color gris.

Esta herramienta se presume mucho más eficaz que los listados generales ya que se muestra el espacio temporal que abarcan los mapas, ofreciendo de este modo, la posibilidad de que el usuario comprenda por un lado el solape de la historia de varias culturas que se desarrollaron simultáneamente, y por otro tenga una referencia temporal del conjunto de los mapas que se presentan.

El funcionamiento de la línea es sencillo. Dividida en varias épocas, se selecciona en el menú inferior cualquiera de ellas y la línea se desplazará hasta que aparezcan los correspondientes mapas agrupados en las cuatro principales culturas; Próximo Oriente Antiguo, Egipto, Grecia y Roma. La división de épocas no es estricta, ya que si se desea pasar de un extremo a otro, se visualiza todo el recorrido de la línea hasta llegar al punto donde se encuentran los mapas de la época consultada.

Su permanencia en la pantalla hace posible un acceso mucho mas rápido a los mapas, pudiendo saltar, por ejemplo, de los mapas físicos de los encuadres a cualquiera de los temáticos de una forma inmediata.

#### El reproductor musical

A la vez que se consulta el atlas sería interesante poder escuchar música de fondo, si el usuario así lo desea. El control de audio se realiza desde un pequeño reproductor musical dentro del cual se pueden seleccionar cualquiera de los 10 temas que pueden ser incluidos. Aparece un listado paginado de los temas, un mensaje que indica el tema que se está reproduciendo, y el volumen de audio al que se escucha tanto en un gráfico como en porcentaje. Este volumen es totalmente configurable por el usuario. Una vez seleccionado un tema, el listado empezaría a reproducirse ordenadamente.

Aunque el reproductor está ya programado e insertado, no se ha incluido de momento ningún tema musical.

# Lenguaje de programación

Desde un principio se quería adaptar la aplicación a dos plataformas distintas, CD e Internet.

Esto implica la utilización de dos lenguajes de programación que combinados pueden satisfacer todas las posibilidades multimedia que queremos implementar, el código HTML y Flash. (Action script)

Hoy en día los sitios en Internet suelen tener tres tipos de estructuras, o enteramente construidas en HTML, o realizadas totalmente en Flash o de tipo mixto (integran partes en HTML y partes realizadas en películas de Flash que se integran como si fuesen imágenes). Pero incluso en el caso en que la página se haya programado enteramente en Flash (como es este caso), necesitamos integrar las películas de Flash sobre una base en HTML. Un ejemplo análogo puede ser el de un programa que para su utilización necesita de un sistema operativo que actúe por debajo.

#### El lenguaje HTML

Un navegador para Internet es simplemente un programa que es capaz de entender este lenguaje, traducirlo e interpretarlo visualmente. Los documentos en HTML (desde los más simples hasta los más complejos) son simples archivos de texto, que pueden tener asociados otro tipo de archivos como imágenes, hojas de estilo o películas de Flash. Estos documentos constan de instrucciones por un lado, y texto por otro. Las instrucciones se realizan mediante marcas a las que nos referiremos con la expresión etiquetas (tags). Las etiquetas o instrucciones encierran al texto que debe cumplir y funcionan como palabras claves que indican al navegador que va a interpretar la pagina como ubicar cada elemento: dónde hay que ubicar determinada imagen, el formato que debe de tener un texto, la presentación de la información en tablas, etc.

#### **ActionScript**

De forma análoga a Lingo para Macromedia Director, ActionScript es el lenguaje de creación de scripts de Macromedia Flash. Es un lenguaje de creación de scripts orientado a objetos. Esto significa que, cuando se dan determinados eventos, las acciones controlan objetos.

En estos scripts orientados a objetos la información se organiza en grupos denominados clases. Pueden crearse varias instancias de una clase; a éstas se les denomina objetos, y los objetos pueden emplearse en los scripts. Se puede utilizar en los scripts que se construyan clases predefinidas de ActionScript o crear nuevas.

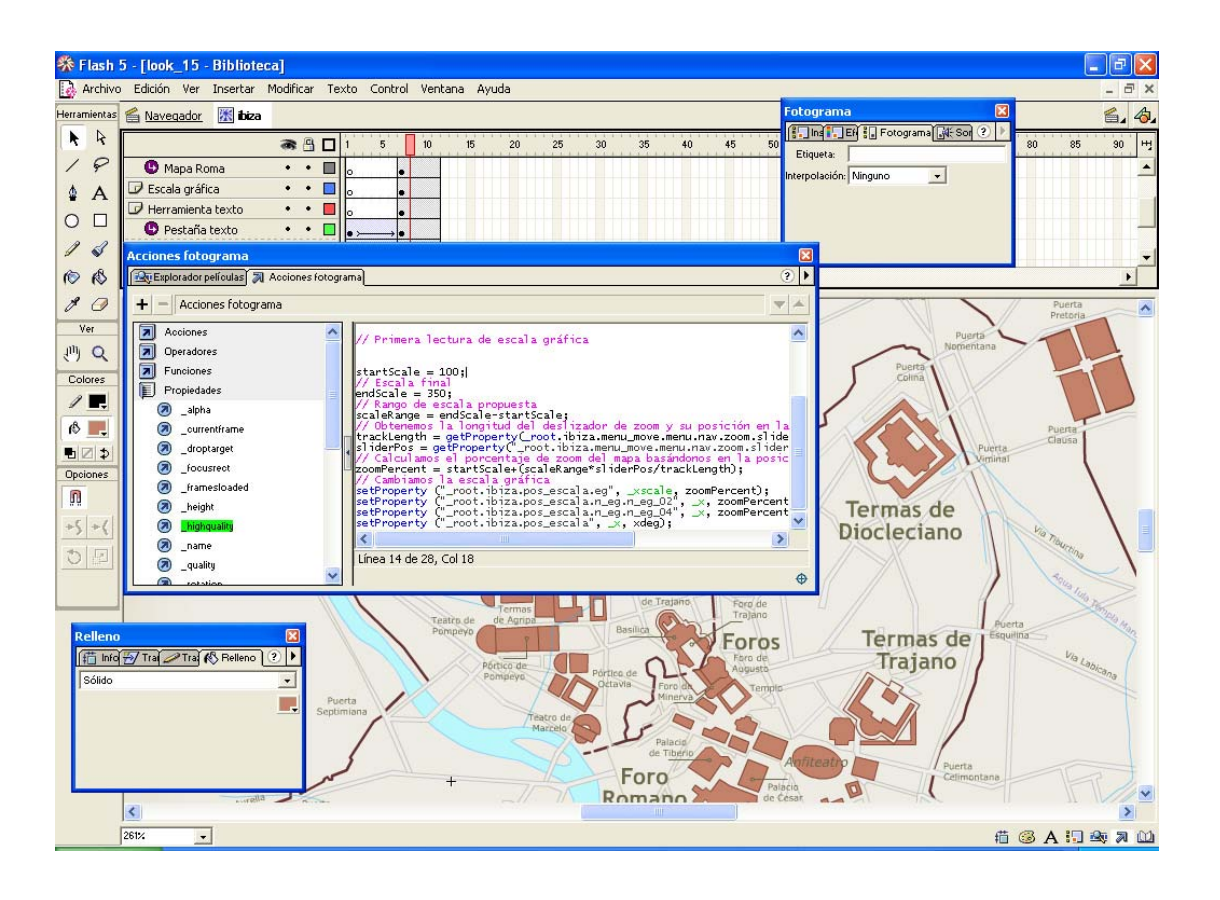

Los scripts o acciones pueden alojarse en un fotograma determinado de cualquier línea de tiempo, en un botón o dentro de un clip de película. Con ellos se hace posible la comunicación entre todas las líneas de tiempo.

Se han implementado infinidad dé líneas de código para crear una efectiva programación que de funcionalidad a todos los componentes del atlas.

# Entorno operativo

#### Calidad de conexión

Este Atlas se diseñó para su uso en plataformas CD o Internet/Intranet indistintamente. Aunque se ha puesto especial cuidado en optimizar el tamaño de las películas, esta aplicación cuenta como mapas base imágenes de gran tamaño que en conexiones lentas plantea una problemática en cuanto a tiempos de descarga.

Se recomienda, en el caso de consulta vía web, la conexión a través de ADSL; en el caso de una conexión usual a través de modem de 56 Kbps las limitaciones pueden estar solamente en el caso de la visualización de mapas físicos, cuya descarga puede durar varios minutos, aunque sin llegar a ser nunca excesiva.

#### Equipo informático

El navegador dinámico que gobierna la visualización de los mapas y planos que componen este atlas provoca que al aumentar el zoom la aplicación se ralentize considerablemente en equipos con pocas prestaciones. Es por esta razón por la que se requiere la visualización del Atlas en equipos con unas prestaciones mínimas determinadas, que son las siguientes:

Procesador, mínimo Pentium III a 450 Mhz. Recomendado Pentium IV a 1,4 Ghz o superior.

#### Resolución mínima de visualización en pantalla: 1024x768

Navegador, Microsoft Internet Explorer 4.5 o superior. En Netscape Navigator puede visualizarse a partir de la versión 4.5, aunque no de forma óptima.

El navegador debe tener integrado el plugin para Macromedia Flash 6.0 ó posterior. Si no es así se puede descargar e instalar gratuitamente a través de la web de Macromedia (www.macromedia.com).